# **vtech®**

# **User's Manual**

# CLICK BOX™

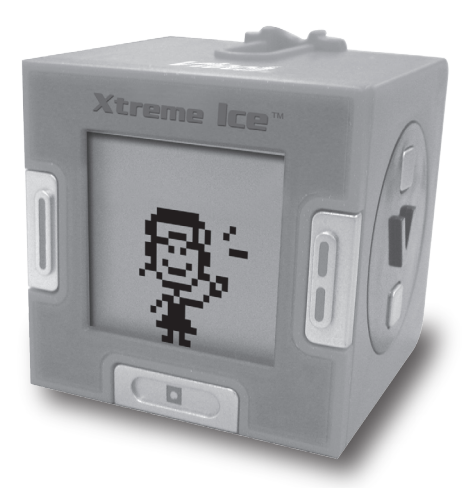

**2008 Printed in China** 91-002304-002

# INTRODUCTION

Thank you for purchasing the **VTech**® **Click Box**™!

**Click Box**™ is a hand-held gaming unit in which you get to train your own personal athlete in three different areas: Speed, Skill and Strength. You can play alone, connect multiple units together for group play, or use the attached USB cord to connect directly online for fun web-based games.

Your athlete is Xtreme Ice™, and it's up to you to train her through seven different sporting events. The more you train her, the better she'll do when placed in unit-to-unit competition, or when you choose to go online with her for even more gameplay. With challenging games, fun relaxation animations, a personal achievement board to track her progress and great head-to-head action, you'll always find a new way to play with your **Click Box**™.

# PRODUCT FEATURES

## **Product Layout and Buttons**

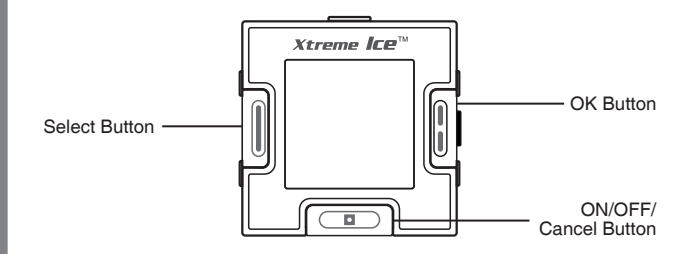

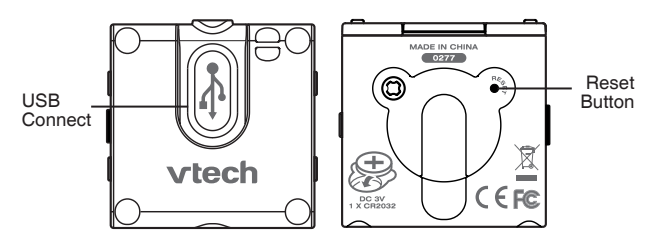

#### **ON/OFF/Cancel Button**

- Hold this button for 1 second to turn the unit on and hold again for 1.5 seconds to turn the unit off.
- Press this button to go back to the previous step.

## **Select Button**

Press this button to scroll through the menu options.

### **OK Button**

- Press this button to confirm a choice.
- Also used in many of the games to perform an action.

#### **USB Connecter**

Use this to connect the unit to a PC.

#### **Reset Button**

Insert a blunt point into the small hole in the bottom of the unit to reach the Reset Button and reset the settings.

**Note**: Pressing the Reset Button will clear all of the data in the **Click Box**™.

# PRODUCT SPECIFICATIONS

- Play games to build your athlete's Strength, Skill and Speed.
- Built-in motion sensor allows for motion-activated gameplay.
- Connect two units together for head-to-head competition.
- Connect up to four units together and enjoy fun animations.
- Connect unit to PC via USB cable and play games at the **Click Box**™ **Arena** on Planet Vtech.

**Special Note:** The battery life of your **Click Box**™ with a new CR2032 battery is around 50 hours. When you eventually have to replace your battery, all of the data in your **Click Box**™, including your training scores and unlocked activities, will return to the original, manufacturer's settings.

# INCLUDED IN THIS PACKAGE

- 1 **VTech**® **Click Box**™
- 1 Instruction Manual
- 1 Planet VTech Manual
- 1 CR2032 battery
- 1 Planet VTech membership card
- 1 Click Box<sup>™</sup> strap

#### **WARNING:**

All packing materials such as tape, plastic sheets, wire ties and tags are not part of this toy, and should be discarded for your child's safety.

# BATTERY INSTALLATION

This unit is powered by one CR2032 battery.

- Make sure the unit is turned **OFF**.
- Using a screwdriver, loosen the screw until the battery compartment door can be removed.

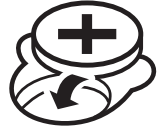

- Insert one CR2032 battery as indicated inside the battery compartment.
- Replace the battery compartment door and tighten the screw with a screwdriver. Do not over-tighten.

#### **Note:**

- 1. Adult assembly is required for battery installation. A screwdriver (not included) will be needed to install the battery.
- 2. Replacement of the battery will clear all of the data in the **Click**

# **BATTERY NOTICE**

- Install batteries correctly observing the polarity  $(+, -)$  signs to avoid leakage.
- Do not mix old and new batteries.
- Do not mix batteries of different types: alkaline, standard (carbon-zinc) or rechargeable (nickel-cadmium).
- Remove the batteries from the equipment when the unit will not be used for an extended period of time.
- Always remove exhausted batteries from the equipment.
- Do not dispose of batteries in fire.
- Do not attempt to recharge ordinary batteries.
- The supply terminals are not to be short-circuited.
- Only batteries of the same and equivalent type as recommended are to be used.

**WE DO NOT RECOMMEND THE USE OF RECHARGEABLE BATTERIES.**

# CLICK BOX™ STRAP ATTACHMENT **INSTRUCTIONS**

- 1. Locate the thread loop on the end of the strap. Insert it into the groove behind the bar and then push it through.
- 2. Feed the end of the strap up through the loop and pull it all the way through.
- 3. Make sure the loop is securely tightened around the bar.

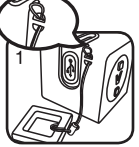

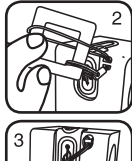

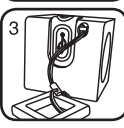

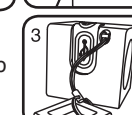

# GETTING STARTED

Hold the ON/OFF Button to turn on the unit. After turning on, **Click Box**™ will go into Idle mode. Ice gives you a greeting and makes some amusing motions.

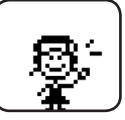

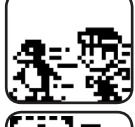

**Note:** Before the first time you play with the **Click Box**™, please press the Reset Button in the bottom to reset it to the original, manufacturer's settings.

Press the Select Button  $\|\|$  to go to the Main Menu. From the Main Menu, you can select from the following activities:

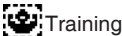

- 
- Energy Recovery
- **III** Status
- **P**<sub>R</sub> Competition
- Hold the ON/OFF Button  $\boxed{=}$  again to turn off the unit.

# VOLUME ON/OFF

In Idle mode, press the Select Button  $\|\|$  and the OK Button  $\|\|$ the same time to turn the sound on  $\mathbb{R}$  and off  $\mathbb{R}$ .

# AUTOMATIC SHUT-OFF

To preserve battery life, **Click Box**™ will automatically turn off after several minutes without input. The unit can be turned on again by holding the ON/OFF Button  $\Box$ .

# **ACTIVITIES 1.TRAINING**

There are seven games built into Training mode, which can be played to train up the **Speed**, **Skill**, and **Strength** of your character. Playing different games to increase your training scores will also cause the Energy index to decrease accordingly. The more you play, the more energy is used.

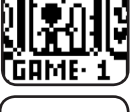

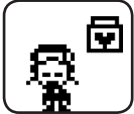

If the Energy index reaches 0, your character will show she is tired and needs to rest.

You can either let your character stay in Idle mode, or enter Energy Recovery mode  $\Box$  to rest and regain energy.

## **SEVEN TRAINING GAMES**

## A**. Daredevil**

Guide your character down the slope and perform cool tricks on a snowboard. Playing this game can increase the **Skill** index.

- Shake the unit for 5 seconds to power up and get ready to take off down the slope.
- After shaking it, press the Select Button  $\|$  or the OK Button  $\|$ and Ice will begin snowboarding down the slope.
- The screen will instruct the player to press corresponding buttons (Select  $\blacksquare$ , OK  $\blacksquare$  or both). If all buttons are pressed correctly, your character Ice can take off and do tricks. If the buttons are not pressed correctly, Ice will fail to do tricks.
- The game is over when the energy decreases to 0.

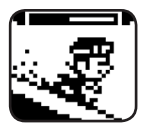

# B**. Fast Dash**

Train your character to run as fast as possible. Playing this game can increase the **Speed** index.

- Shake the unit for 5 seconds to run. This will determine the energy your character will have to run with. The more energy, the greater the running speed.
- After shaking it, your character will begin to run.
- The game is over when the energy decreases to 0.

# C**. Jump Roping**

Control your character to do some fast jump roping. Playing this game can increase the **Skill** index.

- After the opening visual instructions, press the OK Button  $\|\cdot\|$  to start the game. Press the OK Button  $\|$  to jump over the rope.
- The speed of the swinging rope will vary by time. Once the player fails to jump the rope, the game is over.

# D**. Hurdles**

Train your character to jump over obstacles. Playing this game can increase the **Strength** index.

- After the opening visual instructions, press the OK Button start the game. Press the OK Button ill to jump.
- Once the player fails to jump over an obstacle, the game is over.

Activities

Activities

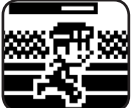

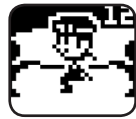

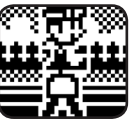

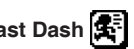

## E**. Balloon Racing**

Train your character to ride along on a runaway balloon. Don't let any obstacles pop the balloon! Playing this game can increase the **Speed** index.

- Shake the unit for 5 seconds to pump up the balloon. The shaking will determine how big the balloon gets.
- After shaking it, press the OK Button  $\parallel \parallel$  to move.
- Some pins and porcupines will appear along the path. Press the OK Button  $\left\| \right\|$  to jump over them. Otherwise, the balloon will pop.
- The game is over when the balloon fully deflates or pops.

#### F**. Balance Beam**

Train your character to walk on a balance beam. Playing this game can increase the **Skill** index.

- After the opening visual instructions, press the Select Button **n** or the OK Button **n** to start the game.
- The screen will instruct the player to press corresponding buttons (press Select  $\blacksquare$ , press OK  $\blacksquare$  or both).
- Press the buttons correctly to keep your character balanced. Otherwise, your character will fall down.
- The game is over if your character fails to keep her balance.

## G. **Archery**

Control your character to shoot the target as accurately as possible. There are three trials in which to shoot correctly. Playing this game can increase the **Strength** index.

- Shake the unit for 5 seconds to increase the Energy level.
- After shaking it, a moving aimer will appear on the target. Press the OK Button  $\left| \mathbf{r} \right|$  to choose the shooting position you want.

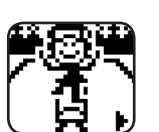

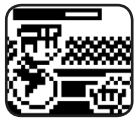

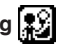

## **2. ENERGY RECOVERY**

In Energy Recovery mode, you can choose from 30 sets of relaxation animations to view.

- Press the Select Button  $\parallel \parallel$  to choose a relaxation animation.
- Press the OK Button  $\|\|$  to view the relaxation animation.

Some of the relaxation animations are locked and

can only be opened by winning the games within the **Click Box**™ **Arena** found online at Planet VTech. The unit must be connected via USB connection to access the **Click Box**™ **Arena** online.

View relaxation animations to rest. This will help recover your athlete's energy and the Energy index will increase.

## **3. STATUS**

Playing games will increase or decrease the corresponding index. In Status mode, you can view the status of each of your character's indexes.

- Speed
- Skill
- Strength
- **Energy**

Your character of this hand held unit, Ice, is a great athlete with terrific skill. The 1st time you power on the unit, by default the Skill index will already be set to Level 2, Speed and Strength indexes will be set to 0, and the Energy index will be set to Level 10.

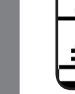

**10**

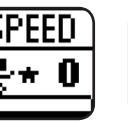

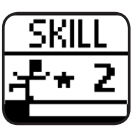

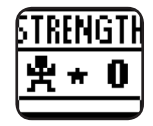

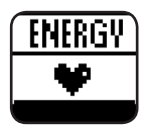

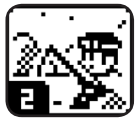

## **4. UNIT-TO-UNIT COMPETITION**

First, you must select a game from the Competition menu before the units are connected. Once the game has been chosen, connect two units together and they will compete against each other in the selected game.

Playing the games can increase the **Speed**, **Skill** and **Strength** of your character. Also, the **Energy** index will decrease accordingly.

If the Energy index decreases to 0, your character will show she is tired and needs to rest. You can either let your character stay in Idle mode, or enter Energy Recovery mode to rest.

Shake the unit for 5 seconds to gain energy and then connect to another unit that is playing the same game.

Once the units are connected, the competition animation plays through and then ends with a display of the competition result.

**Note:** Head-to-head competition is meant for two connected units only. Connecting three or four units together does not allow for head-to-head play.

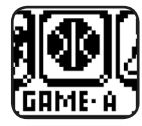

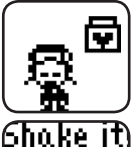

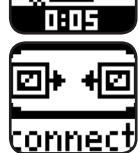

#### **3 GAMES IN UNIT-TO-UNIT PLAY**

## A**. Basketball Shooting**

This is a shoot and quard skill competition game. Winning the game can increase the **Skill** index.

Follow the instructions above to play

the game. Once the two units are connected, the competition animation will play on the screens. The competition result is determined by the shaking energy that each unit used plus the level of **Skill** index each player had before the competition.

## B**. Sack Race**

This is a speed competition game. Winning the game can increase the **Speed** index.

Follow the instructions above to play

the game. Once the two units are connected, the competition animation will play on the screens. The competition result is determined by the shaking energy that each unit used plus the level of **Speed** index each player had before the competition.

## **C.Tug of War**

This is a strength competition game. Winning the game can increase the **Strength** index.

Follow the instructions above to play the game. Once the two units are

connected, the competition animation will play on the screens. The competition result is determined by the shaking energy that each unit used plus the level of **Strength** index each player had before the competition.

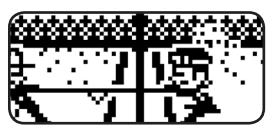

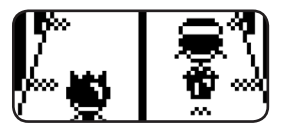

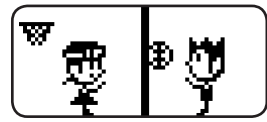

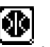

#### **5. UNIT-TO-UNIT ANIMATIONS**

At any time, you can connect two, three, or four units together and enjoy a variety of group animations. They can be **CONNECTED** in a horizontal row by connecting their magnetic sides together. Once connected, the units will automatically interact with one another and display fun group animations.

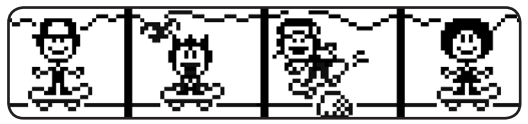

# STOP WATCH

In Idle mode, press the OK button  $\left\| \right\|$  to switch to Stop Watch mode. The stop watch acts as a real working stop watch with time display.

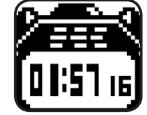

- Press the OK Button  $\left\| \right\|$  to start or stop the clock.
- Press the Select Button  $\|\|$  to reset the time.
- Press the Cancel Button  $\overline{C}$  to quit to Idle mode.

# ONLINE CONNECTED GAMEPLAY

**Click Box**™ features online gameplay in the **Click Box**™ **Arena**. In addition to playing fun games online, you'll also become part of Planet VTech, a virtual online world where you can play, explore, shop, and meet friends.

## **MINIMUM SYSTEM REQUIREMENTS FOR ONLINE PLAY**

In order to access Internet enabled features, your computer must have the following minimum system requirements:

#### **Hardware Requirements:**

CPU: Pentium® 4, 1 GHz or above

Memory: 256MB

Video Adaptor: Graphic card with 1024 x 768 at 16 or 32 bit color

Monitor Resolution: 1024 x 768

USB 1.1 or higher

100MB Hard disk space

Windows® compatible sound card and speakers

#### **Software Requirements:**

Microsoft® Windows® 2000, XP or Windows Vista® Operating System

Internet Explorer® version 6 or above

Adobe® Flash® Player 9 (To acquire the latest version of Flash player, please visit www.adobe.com)

\*Internet connection required for Internet enabled functions.

Microsoft® Windows® is a registered trademark of Microsoft Corporation in the United States and other countries. Adobe®, the Adobe logo, Flash® are either registered trademarks or trademarks of Adobe Systems Incorporated in the United States and/or other countries. Intel®, Pentium® are trademarks of Intel Corporation in the United States and other countries. All other trademarks are the property of their respective owners. Marting The Actobes Internet Fanaled Teatures, your computer must<br>
nave the following minimum system requirements:<br>
CPU: Pentium® 4, 1 GHz or above<br>
Memory: 256MB<br>
Video Adaptor: Graphic card with 1024 x 768 at 16 or 32 bi

THIS PRODUCT IS NOT ENDORSED OR SPONSORED BY<br>ADOBE SYSTEMS INCORPORATED. PUBLISHER OF FLASH.

## **SOFTWARE INSTALLATION**

Installing from Online Download

- Open your Internet browser and enter the following URL: http://www.vtechclickbox.com/setup.exe
- Download the file and then run it to begin the installation.

## **ACCOUNT REGISTRATION**

Once you have successfully downloaded the software, connect online by following these instructions:

- 1. Pull out the USB Connector on the back of your **Click Box**™.
- 2. Insert the USB Connector into a USB port on the PC.

This will take you automatically to the Planet VTech web site, where the **Click Box**™ **Arena** is located.

Alternatively, you can open your Internet browser and enter the following URL: www.planetvtech.com

Click on the "Sign In" button and follow the on-screen instructions to proceed with the account registration process.

## **LOGGING IN**

After account registration, you can go to www.planetytech.com anytime and click the "Sign In" button to login using your screen name and password.

## **FEATURES IN PLANET VTECH**

In addition to the **Click Box**™ **Arena**, there are many fun activities and features to be found on Planet VTech. For details, please refer to the separate Planet VTech User Manual.

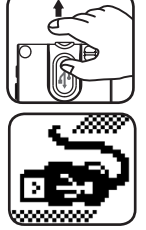

# CLICK BOX™ ARENA

## **CHAPTER 1: CONNECTING TO CLICK BOX**™ **ARENA**

- Install the **Click Box**™ PC program (see Section 1: Software Installation for details). The first time you connect the **Click Box**™ to the PC, you will be taken to the login page of Planet VTech. Login to play games at the **Click Box**™ **Arena**, or explore Planet VTech and find other exciting games and surprises!
- Once you have successfully logged in, you will be taken to the main entrance of the **Click Box**™ **Arena**.

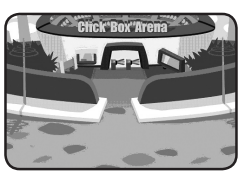

## **CHAPTER 2: NAVIGATING AROUND**

**Lobby Area**

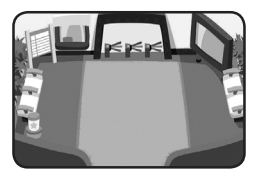

You can find some information about **Click Box**™ and the **Click Box**™ **Arena** here in the lobby. To play and explore more activities, just click on the entrance on the top to enter the player area.

**Notes**: You first need to register the **Click Box**™ product for your Planet VTech account in order to enter the member area. Refer to Section 2: Account Registration for details.

#### **Player Area**

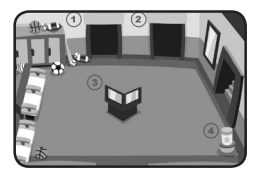

In the Player Area, you can:

- 1. Play Single Player games.
- 2. Play Multi Player games.
- 3. Check the status of your currently connected **Click Box**™ Athlete.
- 4. View the scoreboard.

**Note**: To play single or multi player games, you may have only one **Click Box**™ connected to the PC at any one time.

#### **1. Play Single Player Games**

With your **Click Box**™ plugged into the PC, you can use Ice to play online games. Clicking on the left entry at the top will show the game menu of Single Player games.

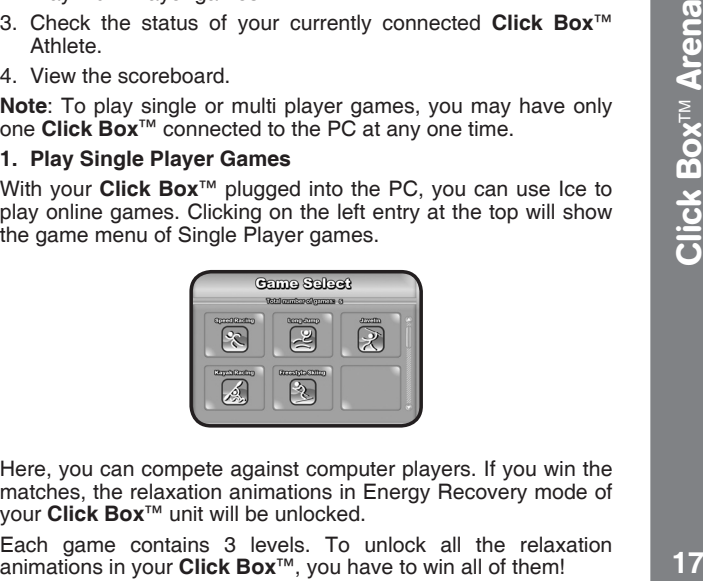

Here, you can compete against computer players. If you win the matches, the relaxation animations in Energy Recovery mode of your **Click Box**™ unit will be unlocked.

Each game contains 3 levels. To unlock all the relaxation animations in your **Click Box**<sup>™</sup>, you have to win all of them!

#### **2. Play Multi Player Games**

In addition to playing games against computer players, you can also use Ice to compete against other online **Click Box**™ athletes. Clicking on the right entry at the top will show the game menu of Multi Player games.

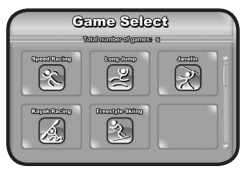

After choosing a game, you can either:

- Join an existing room by clicking on the room button.
- Create your own room for others to join by clicking on the "Create Room" button.
- Click on the "Quick Match" button to join a room that is ready to begin a game.
- **3. Check the Status of Your Connected Click Box**™ **Athlete.**

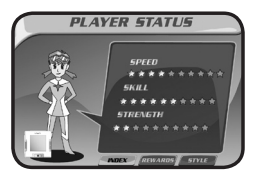

You can check the status of your currently connected **Click Box**™ athlete by clicking the box in the center.

There are three items that you can check: Index, Rewards and Style. Index: Click the Index button to view the Speed, Skill and Strength of your athlete.

Rewards: Click the Rewards button to view the results of different games in Single Player mode. If your athlete achieves a particular level in a particular game, a reward will be shown in the grid. This represents that a relaxation animation in your **Click Box**™ unit is now unlocked.

Style: Click the Style button to choose different styles for your online athlete.

#### **4. View the Scoreboard**

When you play games online, the results are recorded and you can compare your results with other players. Click the star logo in the bottom corner of the screen to view the scoreboard.

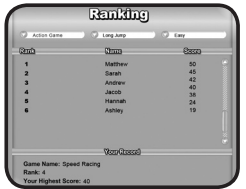

**Note**: The web site screenshots in this manual may be different from those seen on the actual web site.

# CARE & MAINTENANCE

- 1. Handle the device carefully.
- 2. Keep the device out of dusty or dirty areas.
- 3. Keep the device out of moisture or extreme temperatures.
- 4. Do not disassemble the device. If a problem occurs, press the Reset Button. If this does not help, either remove and replace the battery to reset the device, or try a new battery.
- 5. Do not drop the device on a hard surface and do not expose it to or immerse it in water.

# TROUBLESHOOTING

Go through this section if you experience difficulty in operating **Click Box**™.

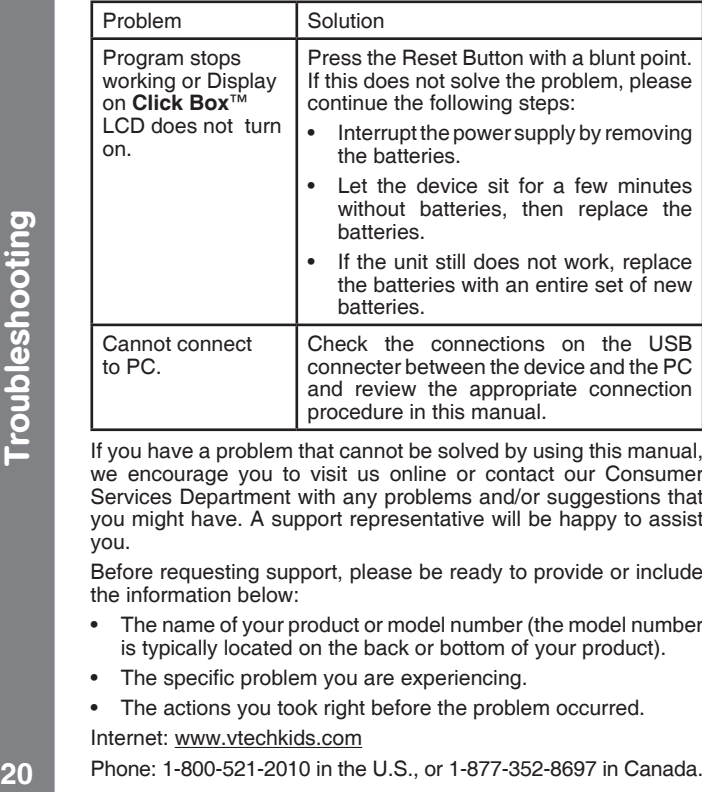

If you have a problem that cannot be solved by using this manual, we encourage you to visit us online or contact our Consumer Services Department with any problems and/or suggestions that you might have. A support representative will be happy to assist you.

Before requesting support, please be ready to provide or include the information below:

- The name of your product or model number (the model number is typically located on the back or bottom of your product).
- The specific problem you are experiencing.
- The actions you took right before the problem occurred. Internet: www.vtechkids.com

# DISCLAIMER AND LIMITATION OF LIABILITY

**VTech**® Electronics North America, L.L.C. and its suppliers assume no responsibility for any damage or loss resulting from the use of this handbook. **VTech**® Electronics North America, L.L.C. and its suppliers assume no responsibility for any loss or claims by third parties that may arise through the use of this product. **VTech**® Electronics North America, L.L.C. and its suppliers assume no responsibility for any damage or loss caused by deletion of data as a result of malfunction, dead battery, or repairs.

**Company: VTech**® Electronics North America, L.L.C.

**Address:** 1155 West Dundee Road, Suite 130, Arlington Heights, IL, 60004 USA

**Phone:** 1-800-521-2010 in the U.S., or 1-877-352-8697 in Canada.

#### **IMPORTANT NOTE:**

Creating and developing **VTech**® products is accompanied by a responsibility that we at **VTech**® take very seriously. We make every effort to ensure the accuracy of the information which forms the value of our products. However, errors sometimes can occur. It is important for you to know that we stand behind our products and encourage you to call our Consumer Services Department at 1-800-521-2010 in the U.S., or 1-877-352-8697 in Canada with any problems and/or suggestions that you might have. A service representative will be happy to help you.

## **Note:**

This equipment has been tested and found to comply with the limits for a Class B digital device, pursuant to Part 15 of the FCC Rules. These limits are designed to provide reasonable protection against harmful interference in a residential installation. This equipment generates, uses and can radiate radio frequency energy and, if not installed and used in accordance with the instructions, may cause harmful interference to radio communications. However, there is no guarantee that interference will not occur in a particular installation. If this equipment does cause harmful interference to radio or television reception, which can be determined by turning the equipment off and on, the user is encouraged to try to correct the interference by one or more of the following measures:

- Reorient or relocate the receiving antenna.
- Increase the separation between the equipment and receiver.
- Connect the equipment into an outlet on a circuit different from that to which the receiver is connected.
- Consult the dealer or an experienced radio/TV technician for help.

**Caution:** Changes or modifications not expressly approved by the party responsible for compliance could void the user's authority to operate the equipment.

THIS CLASS B DIGITAL APPARATUS COMPLIES WITH CANADIAN ICES-003.

CET APPAREIL NUMÉRIQUE DE LA CLASSE B EST CONFORME À LA NORME NMB-003 DU CANADA.

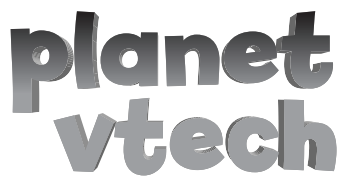

where it's cool to be smart!

# Online kid fun that's Mom approved!

- 1. Go to www.planetvtech.com to join! First time here? Grab Mom or Dad to help you complete the sign-up process
- 2. Now, give yourself a screen-name and password.
- 3. Enter your 28-digit Citizen ID number found on the back of your membership card.
- 4. Select an avatar and get ready for awesome play inside planetvtech!
- Hey, and don't forget to write your info in the boxes below, just in case you forget it in your head!

Screen-Name:

Password: